# IBM Business Process Manager Advanced Pattern on Red Hat Enterprise Linux Server

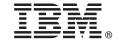

Version 8.0.1

# **Quick Start Guide**

Get started downloading and installing the Business Process Manager Advanced Pattern on Red Hat Enterprise Linux Server package to use IBM Business Process Manager in a private cloud.

## **Product overview**

The IBM<sup>®</sup> Business Process Manager Advanced version 8.0.1 patterns contain the components necessary to manage business processes in a private cloud. Use the patterns to create, deploy, and manage IBM BPM environments with either IBM PureApplication<sup>™</sup> System, version 1.0.0.4 and later fix packs or IBM Workload Deployer, version 3.1.0.7 and later fix packs.

## Step 1: Access the software and documentation

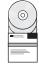

After downloading your offering from IBM Passport Advantage<sup>®</sup>, follow the instructions in the information center at the following location: http://pic.dhe.ibm.com/infocenter/dmndhelp/v8r0m1/index.jsp?topic=/com.ibm.wbpm.cloud.doc/topics/tbpm\_priclo\_dowloim.html.

This offering includes the following components:

- An open virtual archive (OVA) file that contains the image
- · Pre-configured patterns and parts
- · Script packages
- The installation utility:

#### installer

For installation on a Linux operating system.

#### installer.bat

For installation on a Microsoft Windows operating system.

For complete documentation, including installation instructions, see the IBM Business Process Manager library at http://www.ibm.com/software/integration/business-process-manager/library/documentation.

# 2 Step 2: Evaluate the hardware and system configuration

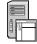

You can use IBM Business Process Manager, in a private cloud environment, in different configurations. The installation tool that is packaged with the patterns and images supports only Windows and Linux operating systems. You must have the IBM Java Runtime Environment (JRE) 1.6 SR3, or later, installed to run the IBM BPM installation tool.

#### Notes:

- 1. To extract the package file in a Windows environment, use the latest version of the extraction tool, for example 7-Zip or WinRAR. Due to the size of the package file, the older versions of these tools might not work properly for this extraction
- 2. Be sure that you have sufficient space in the location where you plan to download and extract the package file. The compressed package file exceeds 6 GB in size. When it is extracted, particularly in a Windows environment using the 7-zip tool, it requires approximately 13 GB of free storage space on the disk. On a Windows operating system, if you are extracting the package file to the temp directory, be sure that the system disk has enough storage available. Alternatively, you can set the temp directory to another disk that has sufficient free storage.

## 3

## Step 3: Install Business Process Manager Patterns on Red Hat Enterprise Linux Server

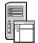

To install Business Process Manager Advanced Pattern on Red Hat Enterprise Linux Server, complete the following steps:

- 1. Access the IBM Passport Advantage website and locate the *Business Process Manager Advanced Pattern on Red Hat Enterprise Linux Server* package, BPM ADV Pattern V801 RHEL X64.tgz.
- 2. Download the package file to a computer that is running either a Windows or Linux operating system.
- 3. Extract the package file.
- 4. Issue one of the following commands to run the installation utility:
  - In a Linux environment:

./installer -h <host name> -u <user\_name> -p <password>

• In a Windows environment:

installer.bat -h <host name> -u <user\_name> -p <password>

**Tip:** In any non-English environment, if you run the install utility and encounter codec errors, uncomment the following two lines in deployer.cli/lib/version\_number/registry:

deployer.console.encoding
python.console.encoding

Depending on the language environment, use one of the following values:

## **Simplified Chinese**

deployer.console.encoding=gb2312

#### **Traditional Chinese**

deployer.console.encoding=big5

#### Japanese

deployer.console.encoding=shift jis

#### Korean

deployer.console.encoding=ks c 5601-1987

#### **Western Europe**

deployer.console.encoding=ibm850

5. To verify the installation, locate the following IBM BPM virtual image, patterns, and script packages in the following locations:

## Virtual image

Locate the IBM BPM virtual image in the listing of virtual images on the Virtual Images window of IBM Workload Deployer or the Workload Console of IBM PureApplication System.

#### **Patterns**

Locate the IBM BPM patterns in the listing of patterns on the Virtual System Patterns window of IBM Workload Deployer or the Workload Console of IBM PureApplication System.

#### Script packages

Locate the following IBM BPM script packages in the listing of script packages on the Script Packages window of Workload Deployer or the Workload Console of PureApplication System:

- AddDisk
- ConfigBPM
- ConfigTDS
- 6. See the information about preparing to use IBM BPM with PureApplication System or Workload Deployer in the information center: Preparing to use IBM BPM images and patterns.

#### More information

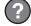

For more technical resources, see the following links:

- IBM Education Assistant: http://publib.boulder.ibm.com/infocenter/ieduasst/v1r1m0/
- PureApplication System information: http://pic.dhe.ibm.com/infocenter/psappsys/v1r0m0/index.jsp
- Workload Deployer information: http://pic.dhe.ibm.com/infocenter/worlodep/v3r1m0/index.jsp
- Support information for IBM BPM Advanced: http://www.ibm.com/support/entry/portal/Overview/Software/WebSphere/ IBM Business Process Manager Advanced

IBM Business Process Manager Version 8.0.1 Licensed Materials - Property of IBM. © Copyright IBM Corp. 2012, 2013. U.S. Government Users Restricted Rights - Use, duplication or disclosure restricted by GSA ADP Schedule Contract with IBM Corp.

IBM, the IBM logo, ibm.com<sup>®</sup>, Passport Advantage, PureApplication and WebSphere<sup>®</sup> are trademarks or registered trademarks of International Business Machines Corp., registered in many jurisdictions worldwide. Other product and service names might be trademarks of IBM or other companies. A current list of IBM trademarks is available on the Web at "Copyright and trademark information" www.ibm.com/legal/copytrade.shtml.

Java and all Java-based trademarks and logos are trademarks or registered trademarks of Oracle and/or its affiliates. Linux is a registered trademark of Linus Torvalds in the United States, other countries, or both. Microsoft and Windows are trademarks of Microsoft Corporation in the United States, other countries, or both.

Part Number: CIG16ML

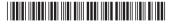